## How to link your *new* mobility news app to your subscription? Four steps to get you going **1. Go to My Account** on the http://www.newmobility.news website **July 31, 2017** My Account Contact **Disclaimer Privacy Policy Terms & Conditions** 2. Log in (if you aren't already) **MY ACCOUNT USERNAME OR EMAIL ADDRES!** ichndos PASSWOR **C** REMEMBER ME

**3. Choose ADD NEW MOBILE DEVICE.** A token will be generated automatically, to be used within five minutes on your mobile device

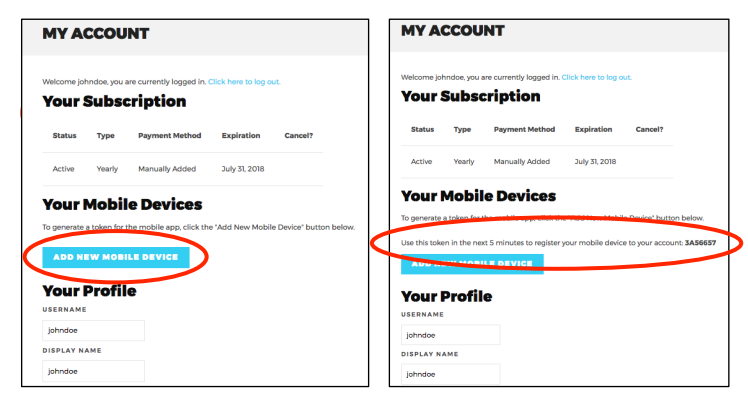

**4.** On your mobile device, open the app and choose menu to go to login

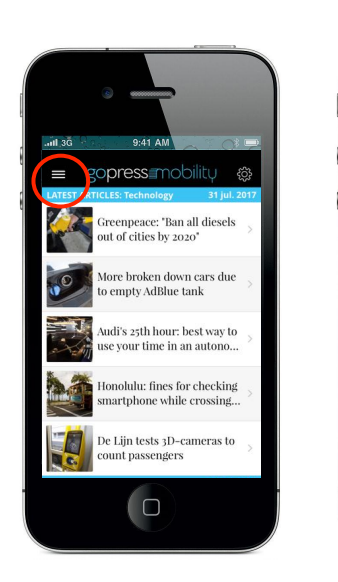

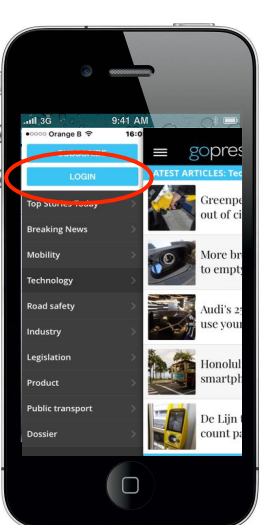

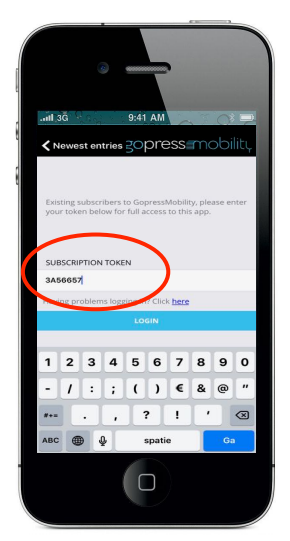

Type or copy paste the token under SUBSCRIPTION TOKEN

Choose LOGIN

You're all set: same options will apply (unlimited access) as for the website.

*You can link up to 3 mobile devices to your*  subscription by *repeating the procedure.*